# Troubleshooting ISDN Connections

This chapter presents troubleshooting information for Integrated Services Digital Network (ISDN) connectivity and performance problems. The sections in this chapter describe specific ISDN symptoms, the problems that are likely to cause each symptom, and the solutions to those problems.

- [ISDN: Router Does Not Dial](#page-1-0)
- [ISDN: Dial Does Not Go Through \(BRI\)](#page-3-0)
- [ISDN: Dial Does Not Go Through \(PRI\)](#page-5-0)
- [ISDN: No Communication with Remote Router](#page-7-0)
- [ISDN: No Communication End-to-End](#page-9-0)
- [ISDN: Second B Channel Does Not Come Up](#page-10-0)
- [ISDN: Second B Channel Comes Up Too Late](#page-11-0)
- [ISDN: Second B Channel Comes Up Too Early](#page-12-0)
- [ISDN: Slow Performance](#page-13-0)
- [ISDN: Line Disconnects Too Slowly](#page-14-0)
- [ISDN: Line Disconnects Too Quickly](#page-15-0)

# <span id="page-1-0"></span>**ISDN: Router Does Not Dial**

**Symptom:** Router configured for ISDN does not dial.

Table 15-1 outlines the problems that might cause this symptom and describes solutions to those problems.

**Table 15-1 ISDN: Router Does Not Dial**

| <b>Possible Problem</b>                                | <b>Solution</b> |                                                                                                    |
|--------------------------------------------------------|-----------------|----------------------------------------------------------------------------------------------------|
| Interface down                                         | Step 1          | Enter the <b>show interfaces</b> EXEC command to check the status of the ISDN interface.                                                                                                    |
|                                                        |                 | <b>Step 2</b> If the output of the <b>show interfaces</b> command indicates that the interface is<br>administratively down, bring the interface back up using the no shutdown interface<br>configuration command.                                                                  |
|                                                        | Step 3          | If the interface or line protocol is down, check all cabling and connections.<br>Troubleshoot the hardware and the media. For more information, refer to the<br>"Troubleshooting Hardware and Booting Problems" chapter and the "Troubleshooting<br>Serial Line Problems" chapter. |
| Missing or misconfigured <b>dialer map</b><br>commands | Step 1          | Use the show running-config privileged EXEC command to view the router<br>configuration. Check to see if there are dialer map interface configuration commands<br>configured for the protocols you are using.                                                                      |
|                                                        |                 | <b>Step 2</b> If there is not a dialer map configured for the protocol you are using, create a dialer<br>map for each protocol.                                                                                                    |
|                                                        |                 | For example, if you want to configure a dialer map for IP, enter <b>dialer map</b> commands<br>similar to the following on the interface:                                                                                                    |
|                                                        |                 | dialer map ip 172.16.20.2 name C4000 speed 56 broadcast 14155551234<br>dialer map ip 172.16.20.2 name C4000 speed 56 broadcast 14155556789                                                                                                    |
|                                                        |                 | Step 3 If there are already dialer map commands present, make sure that the next hop<br>address is in the same subnet as the local interface address.                                                                                                    |
|                                                        |                 | <b>Step 4</b> If you want broadcast traffic to trigger the dialer, make sure that the <b>broadcast</b><br>keyword is specified in your dialer map statements.                                                                                                    |
| No dialer group configured                             | Step 1          | Use the show running-config privileged EXEC command to view the router<br>configuration. Check to see if there are <b>dialer-group</b> interface configuration command<br>entries present for the interface.                                                                       |
|                                                        |                 | Step 2 If the local interface does not belong to a dialer group, configure the interface as part<br>of a dialer group using the dialer-group group-number interface configuration<br>command. This command associates an interface with a dialer group.                            |
|                                                        |                 | <b>Step 3</b> Make sure that the <i>group-number</i> is the same number used in the associated <b>dialer-list</b><br>global configuration commands.                                                                                                    |
| Missing or misconfigured dialer lists                  | Step 1          | Use the show running-config privileged EXEC command to view the router<br>configuration. Check to see if there are <b>dialer-list</b> interface command entries present<br>for the interface.                                                                                      |
|                                                        |                 | <b>Step 2</b> If there are no dialer lists configured, enter the <b>dialer-list protocol</b> or the <b>dialer-list</b><br><b>list</b> global configuration command to associate a dialer group with an access list.                                                                |
|                                                        |                 | In the following example, dialer group 1 is associated with access list 101:                                                                                                    |
|                                                        |                 | dialer-list 1 list 101                                                                                                    |
|                                                        | Step 3          | Make sure that <b>dialer-list</b> commands reference existing dialer groups and existing<br>access lists, or create the appropriate dialer groups or access lists before attempting to<br>dial.                                                                                    |

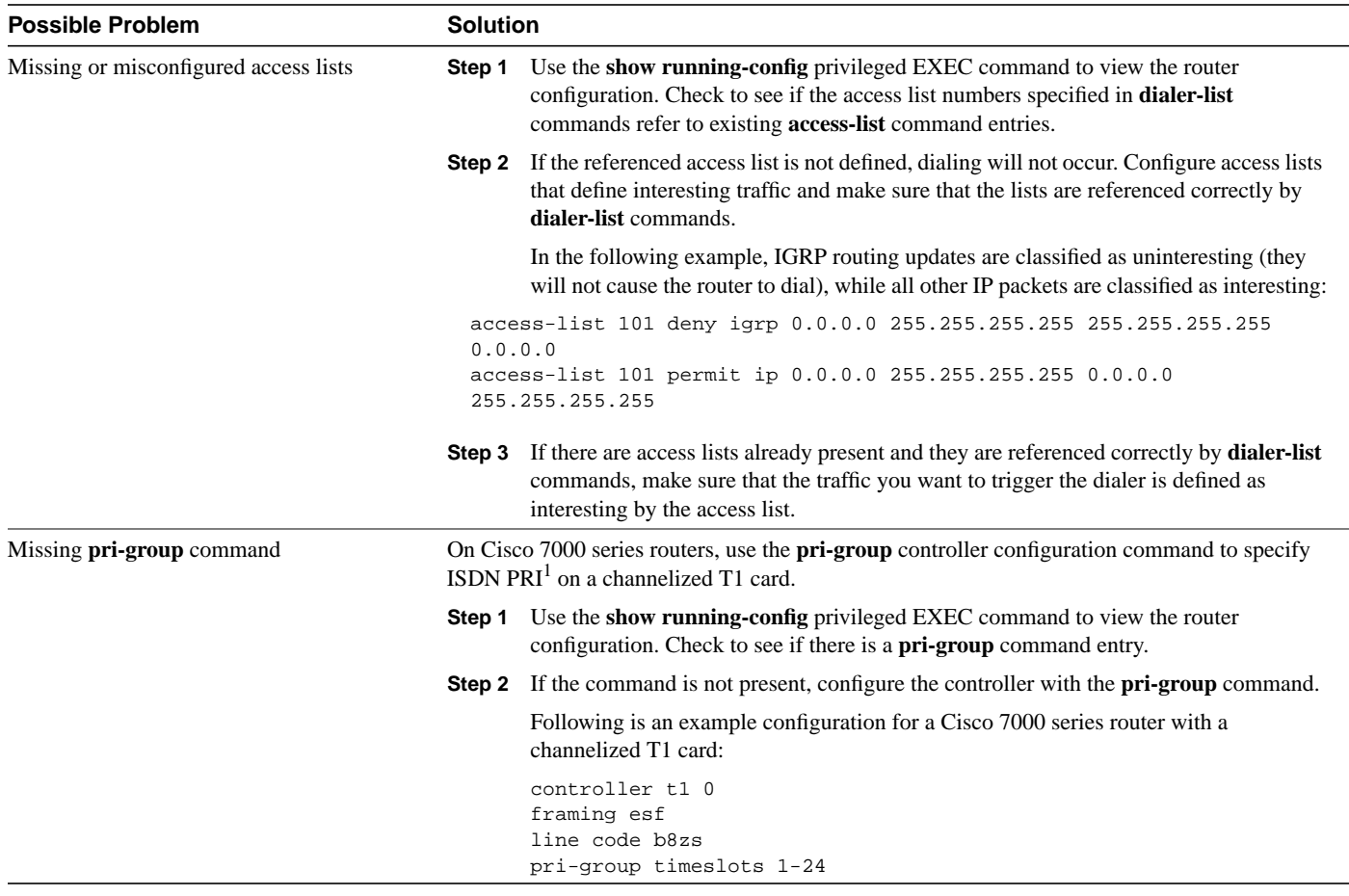

1. PRI=Primary Rate Interface

# <span id="page-3-0"></span>**ISDN: Dial Does Not Go Through (BRI)**

**Symptom:** ISDN router using a Basic Rate Interface (BRI) port successfully dials, but the call does not go through.

Table 15-2 outlines the problems that might cause this symptom and describes solutions to those problems.

| <b>Possible Problem</b>                    | <b>Solution</b> |                                                                                                    |
|--------------------------------------------|-----------------|----------------------------------------------------------------------------------------------------|
| Speed setting mismatch                     | Step 1          | Use the show running-config privileged EXEC command to view the router<br>configuration. Check the dialer map interface configuration command entries in the<br>local and remote router. These entries will look similar to the following:                                     |
|                                            |                 | dialer map ip 131.108.2.5 speed 56 name C4000                                                                                                    |
|                                            |                 | <b>Step 2</b> Compare the speed setting configured on the router interfaces to the speed of your<br>ISDN service. The speeds must be the same. To set the speed on the router, use the<br>speed $56 \mid 64$ keyword in the dialer map command.                                |
|                                            | Step 3          | If you do not know what the speed of your ISDN service is, contact your ISDN<br>provider. Long distance calls are usually 56 Kbps.                                                                                                    |
| Misconfigured dialer map                   | Step 1          | Use the show running-config privileged EXEC command to view the router<br>configuration. Look for <b>dialer map</b> interface configuration command entries.                                                                                                    |
|                                            | Step 2          | Make sure that each dialer map contains the phone number of the remote BRI.                                                                                                    |
|                                            |                 | <b>Step 3</b> If the phone number of the remote BRI is properly specified in each dialer map<br>statement but the dial does not go through, the first call failed and there are no<br>numbers left to try.                                                                     |
|                                            | Step 4          | Make sure that a phone number is configured, then clear the interface using the clear<br>interface privileged EXEC command and try dialing again.                                                                                                    |
| Number in use                              | Step 1          | Turn on ISDN debugging using the following privileged EXEC commands:                                                                                                    |
|                                            |                 | C4000#debug isdn event<br>ISDN events debugging is on<br>C4000#debug isdn q931<br>ISDN Q931 packets debugging is on                                                                                                    |
|                                            |                 | <b>Step 2</b> If the debug output says "User busy," the remote ISDN number is probably in use.                                                                                                    |
| Misconfigured SPIDs                        | Step 1          | Use the show running-config privileged EXEC command to view the router<br>configuration. Look for an <b>isdn spid1</b> <i>spid-number</i> interface configuration command<br>entry.                                                                                            |
|                                            | Step 2          | Verify that the SPID specified in the command is that assigned to you by your service<br>provider.                                                                                                    |
| Incorrect cable                            | Step 1          | Make sure you use a straight-through RJ-45 cable. To check the cable, hold the RJ-45<br>cable ends side by side. If the pins are in the same order, the cable is straight-through.<br>If the order of the pins is reversed, the cable is rolled.                               |
|                                            | Step 2          | If you are using a rolled cable, replace it with a straight-through cable.                                                                                                    |
| Port not attached to proper device or port | Step 1          | The ISDN BRI port of a router must be attached to an NT1 device. If the router does<br>not have an internal NT1, obtain and connect an NT1 to the BRI port. (The Cisco 1004<br>router has an internal NT1. An internal NT1 is optional in the Cisco 2524 and 2525<br>routers.) |
|                                            | Step 2          | Make sure that the BRI or terminal adapter is attached to the S/T port of the NT1.                                                                                                    |

**Table 15-2 ISDN: Dial Does Not Go Through (BRI)**

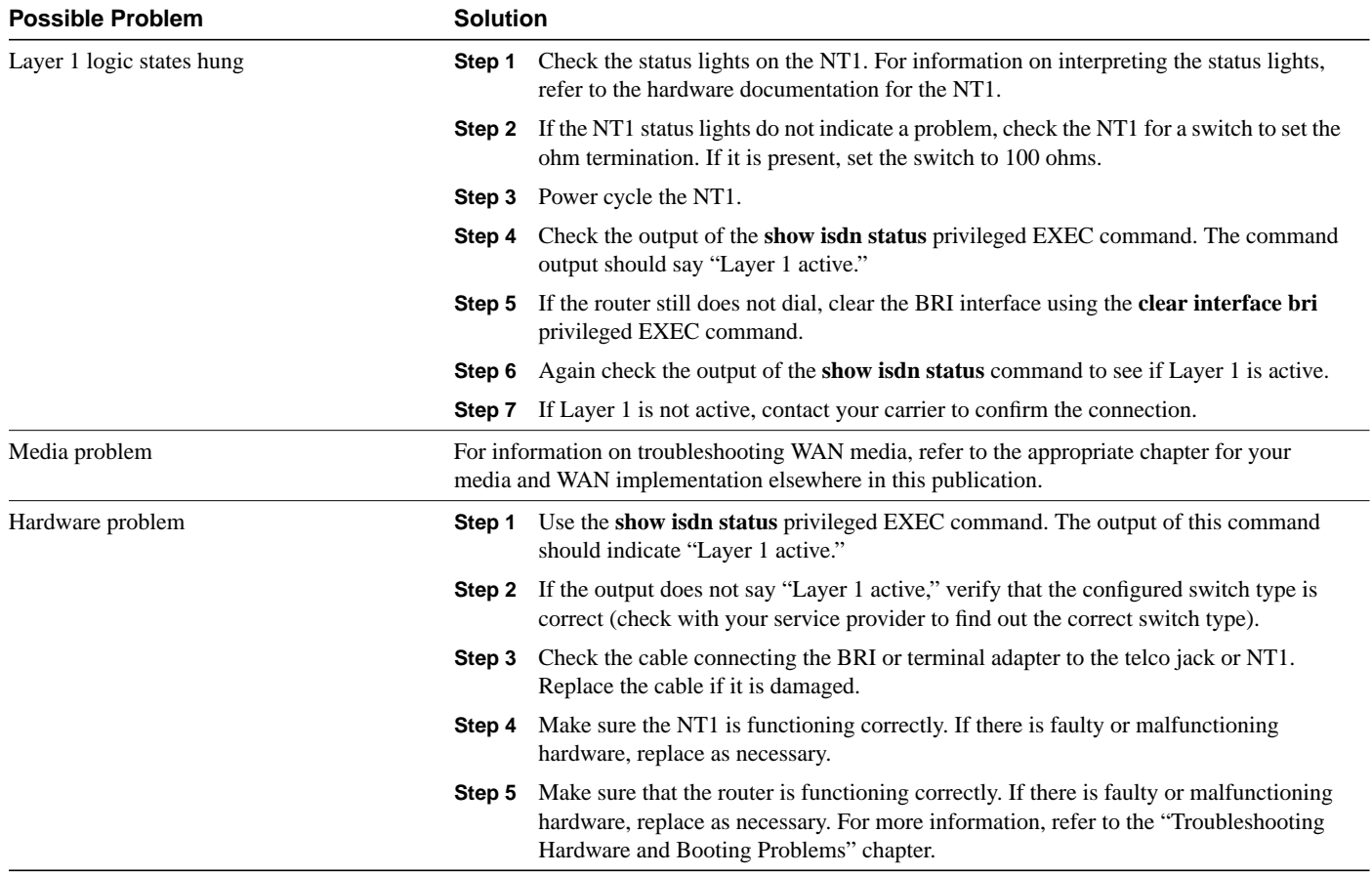

# <span id="page-5-0"></span>**ISDN: Dial Does Not Go Through (PRI)**

**Symptom:** ISDN router using a PRI port successfully dials, but the call does not go through.

Table 15-3 outlines the problems that might cause this symptom and describes solutions to those problems.

**Table 15-3 ISDN: Dial Does Not Go Through (PRI)**

| <b>Possible Problem</b>          | <b>Solution</b> |                                                                                                    |  |
|----------------------------------|-----------------|----------------------------------------------------------------------------------------------------|--|
| Speed setting mismatch           | Step 1          | Use the show running-config privileged EXEC command to view the router<br>configuration. Check the <b>dialer map</b> interface configuration command entries in the<br>local and remote router. These entries will look similar to the following:                                     |  |
|                                  |                 | dialer map ip 131.108.2.5 speed 56 name C4000                                                                                                    |  |
|                                  |                 | <b>Step 2</b> Compare the speed setting configured on the router interfaces to the speed of your<br>ISDN service. The speeds must be the same. To set the speed on the router, use the<br>speed $56 \mid 64$ keyword in the dialer map command.                                       |  |
|                                  |                 | Note: If the speed is not explicitly specified, the <b>dialer map</b> defaults to 64 Kbps.                                                                                                    |  |
|                                  |                 | <b>Step 3</b> If you do not know what the speed of your ISDN service is, contact your ISDN<br>provider. Long distance calls are usually 56 Kbps.                                                                                                    |  |
| Misconfigured dialer map         | Step 1          | Use the show running-config privileged EXEC command to view the router<br>configuration. Look for <b>dialer map</b> interface configuration command entries.                                                                                                    |  |
|                                  |                 | Step 2 Make sure that each dialer map contains the phone number of the remote PRI.                                                                                                    |  |
|                                  | Step 3          | If the phone number of the remote PRI is properly specified in each dialer map<br>statement but the dial does not go through, the first call failed and there are no<br>numbers left to try.                                                                                          |  |
|                                  | Step 4          | Make sure that a phone number is configured, then clear the interface using the clear<br>interface privileged EXEC command and try dialing again.                                                                                                    |  |
| Number in use                    | Step 1          | Turn on ISDN debugging using the <b>debug isdn events</b> privileged EXEC command.                                                                                                    |  |
|                                  | Step 2          | If the debug output says "User busy," the remote ISDN number is probably in use.                                                                                                    |  |
| Mismatched framing or linecoding | Step 1          | Use the show controllers t1 privileged EXEC command to see the framing and<br>linecoding types currently configured on the $MIP1$ card.                                                                                                    |  |
|                                  |                 | <b>Step 2</b> Compare the configured framing and linecoding with those configured on the CSU.<br>(Refer to the vendor documentation for information on how to check the CSU<br>configuration.) The framing and linecoding configured on the MIP card and the CSU<br>must be the same. |  |
|                                  | Step 3          | Change the framing or linecoding types as necessary to make them the same on the<br>MIP card and the CSU.                                                                                                    |  |
|                                  |                 | On the router, use the following controller configuration commands to configure the<br>framing and linecoding on the MIP card:                                                                                                    |  |
|                                  |                 | c7000(config)#controller t1 interface-number<br>$c7000$ (config-controller)#framing [esf sf]<br>c7000(config-controller)#linecode [ami b8zs]                                                                                                    |  |
|                                  |                 | On the CSU, consult the vendor documentation for information on changing the<br>configuration.                                                                                                    |  |

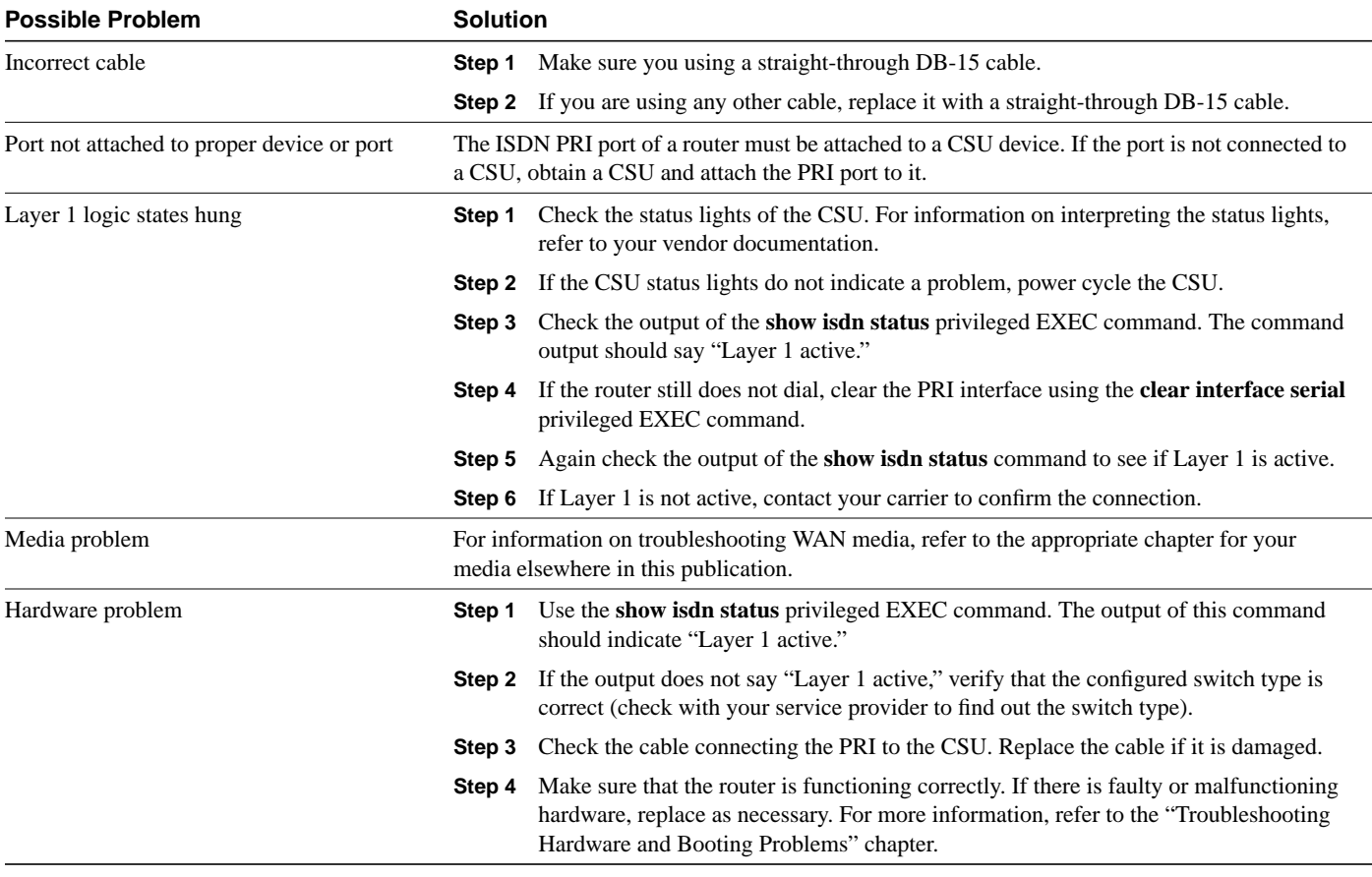

1. MIP=MultiChannel Interface Processor

### <span id="page-7-0"></span>**ISDN: No Communication with Remote Router**

**Symptom:** ISDN connection attempts are successful, but attempts to **ping** or otherwise communicate with the remote ISDN router interface fail.

Table 15-4 outlines the problems that might cause this symptom and describes solutions to those problems.

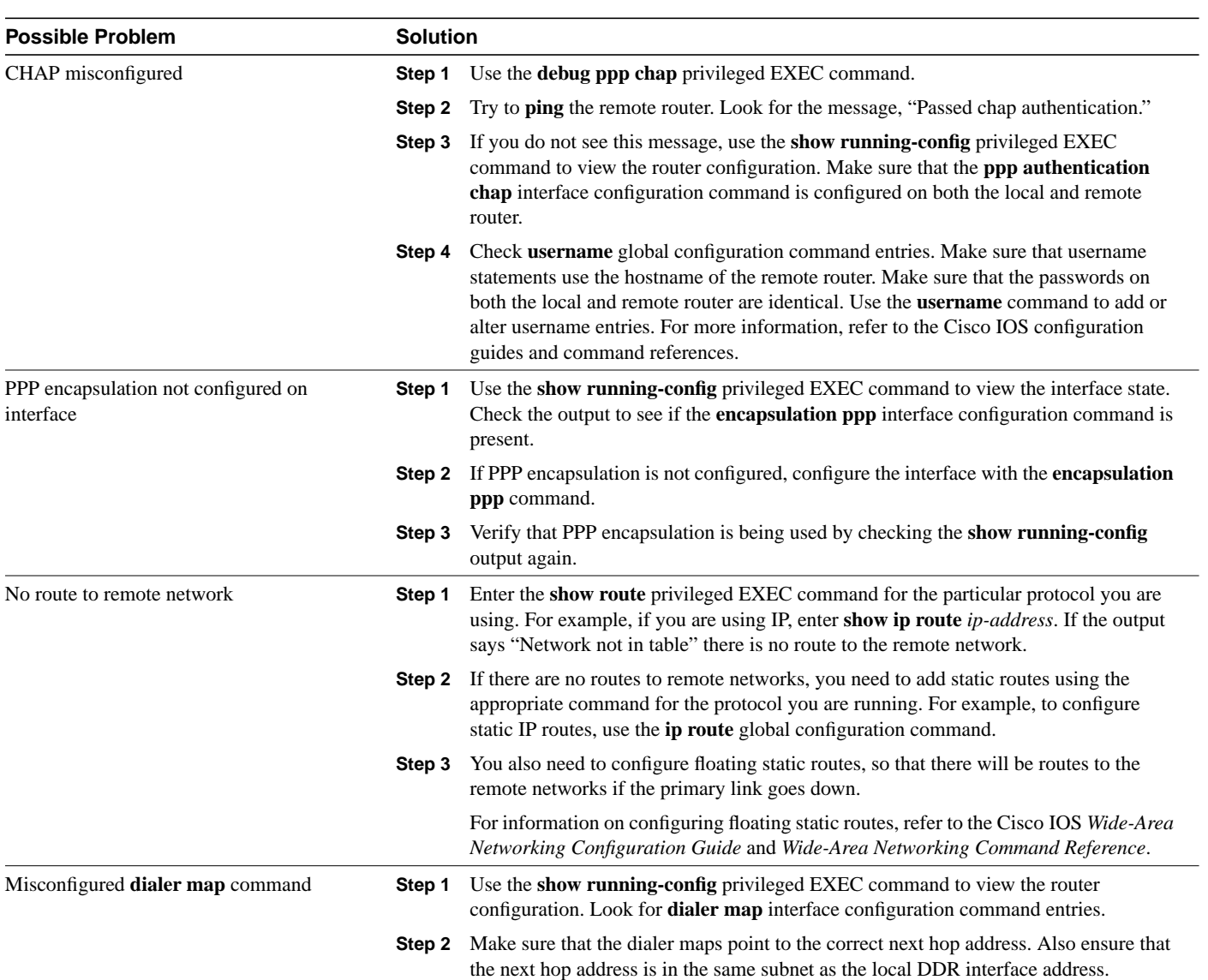

#### **Table 15-4 ISDN: No Communication with Remote Router**

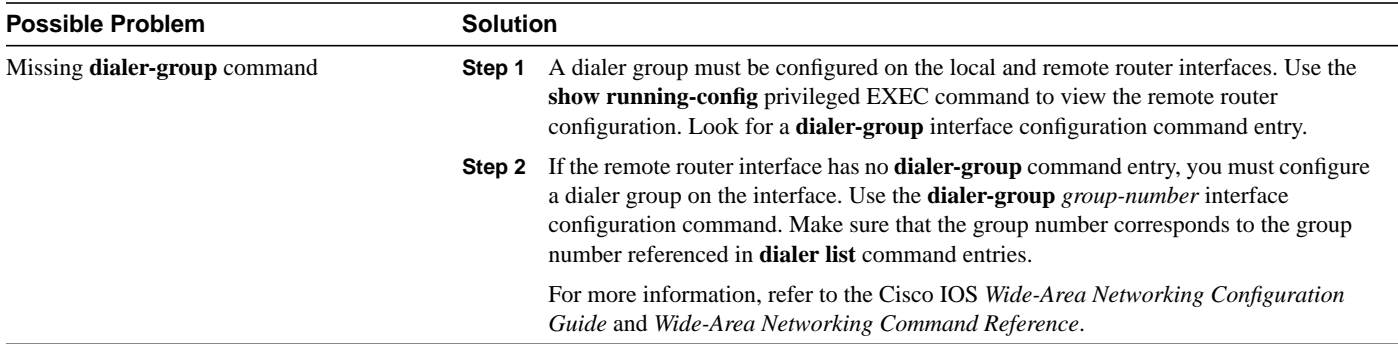

# <span id="page-9-0"></span>**ISDN: No Communication End-to-End**

**Symptom:** ISDN connection attempts are successful, but attempts to **ping** or otherwise communicate end-to-end over an ISDN connection are unsuccessful.

Table 15-5 outlines the problems that might cause this symptom and describes solutions to those problems.

| <b>Possible Problem</b>                         |                                                                                                    | <b>Solution</b>                                                                                                    |  |  |
|-------------------------------------------------|----------------------------------------------------------------------------------------------------|----------------------------------------------------------------------------------------------------|--|--|
| No default gateway configured on end<br>systems | Step 1                                                                                                    | Check the configuration of local and remote end systems. Make certain that end<br>systems are configured with a default-gateway specification.                                                                                                    |  |  |
|                                                 | Step 2                                                                                                    | If end systems are not configured with a default gateway, you must configure one. For<br>information on configuring your end system, refer to the vendor documentation.                                                                                         |  |  |
|                                                 | Step 3                                                                                                    | If there is already a default gateway specification, make sure that it points to the<br>correct address.                                                                                                    |  |  |
|                                                 |                                                                                                    | The default gateway should point to a local router LAN interface.                                                                                                    |  |  |
| No route to remote network                      | Step 1                                                                                                    | Enter the show route privileged EXEC command for the particular protocol you are<br>using. For example, if you are using IP, enter show ip route <i>ip-address</i> . If the output<br>says "Network not in table" then there is no route to the remote network. |  |  |
|                                                 | Step 2                                                                                                    | If there are no routes to remote networks, you need to add static routes using the<br>appropriate command for the protocols you are running. For example, to configure<br>static IP routes, use the <b>ip route</b> global configuration command.               |  |  |
|                                                 | Step 3                                                                                                    | You also need to configure floating static routes so there will be routes to the remote<br>networks after the primary link goes down.                                                                                                    |  |  |
|                                                 |                                                                                                    | For information on configuring floating static routes, refer to the Cisco IOS Wide-Area<br>Networking Configuration Guide and Wide-Area Networking Command Reference.                                                                                           |  |  |
| LAN media problem                               | Make certain that your LAN media is functioning properly and that addressing and other<br>configurations are correct. For more information on troubleshooting LAN problems, refer to the<br>"Troubleshooting LAN Media Problems" chapter. |                                                                                                    |  |  |
| Hardware problem                                | Step 1                                                                                                    | Check all hardware on end systems (workstations and servers). Replace any damaged<br>or malfunctioning hardware.                                                                                                    |  |  |
|                                                 | Step 2                                                                                                    | Check all router hardware. Replace any damaged or malfunctioning router hardware.<br>For more information, refer to the "Troubleshooting Hardware and Booting Problems"<br>chapter.                                                                             |  |  |

**Table 15-5 ISDN: No Communication End-to-End**

# <span id="page-10-0"></span>**ISDN: Second B Channel Does Not Come Up**

**Symptom:** When using a second B channel as a backup connection to a single destination, the second B channel does not come up.

Table 15-6 outlines the problems that might cause this symptom and describes solutions to those problems.

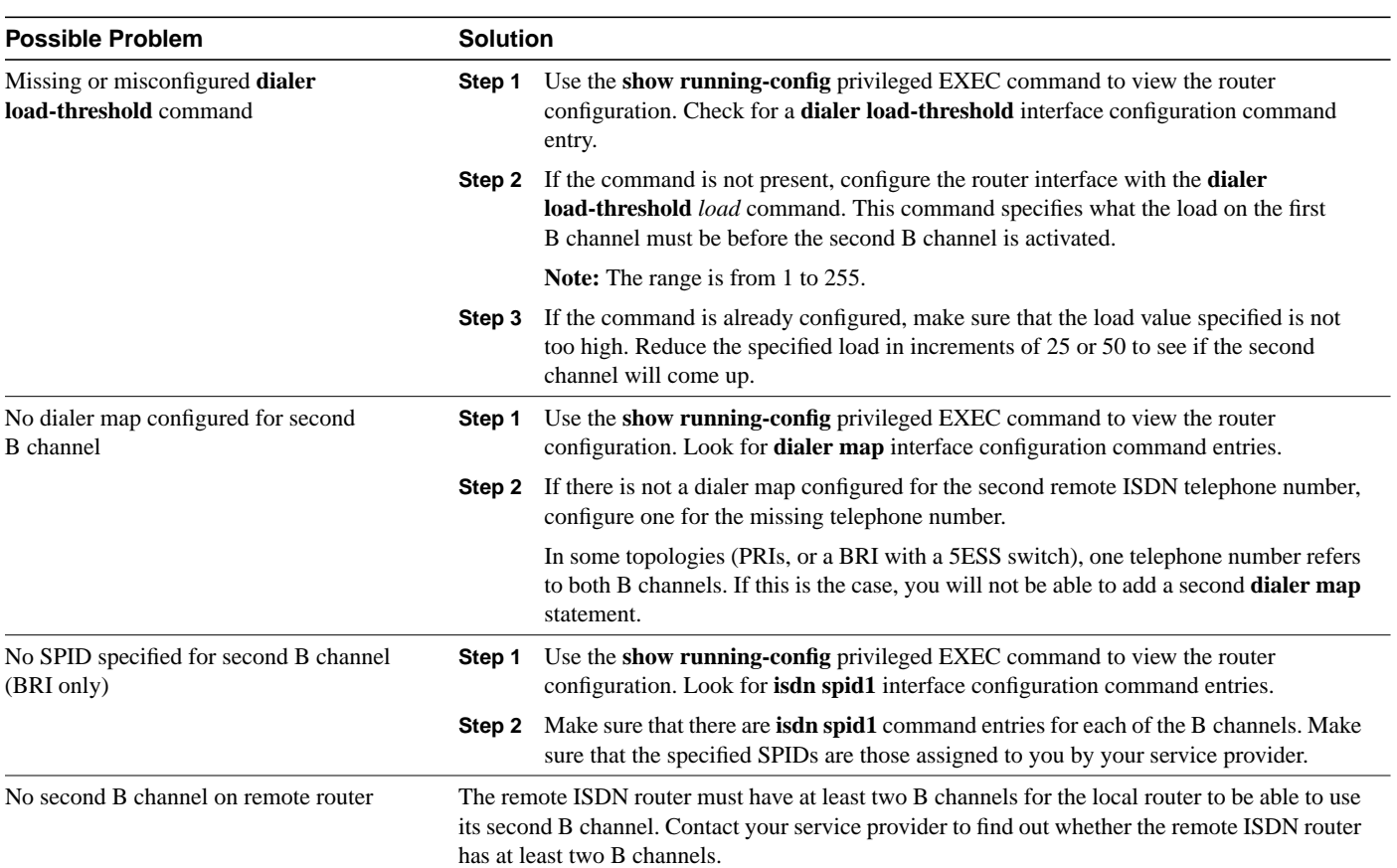

### **Table 15-6 ISDN: Second B Channel Does Not Come Up**

# <span id="page-11-0"></span>**ISDN: Second B Channel Comes Up Too Late**

**Symptom:** When using a second B channel as a backup connection to a single destination, the load on the first B channel is higher than desired before the second B channel comes up.

Table 15-7 outlines the problems that might cause this symptom and describes solutions to those problems.

**Table 15-7 ISDN: Second B Channel Comes Up Too Late**

| <b>Possible Problem</b>                        |        | <b>Solution</b>                                                                                                    |  |
|------------------------------------------------|--------|----------------------------------------------------------------------------------------------------|--|
| Misconfigured dialer load-threshold<br>command | Step 1 | Use the <b>show running-config</b> privileged EXEC command to view the router<br>configuration. Check the <b>dialer load-threshold</b> interface configuration command<br>entry.         |  |
|                                                | Step 2 | Make sure that the value configured by this command is not too high. This command<br>specifies what the load on the first B channel must be before the second B channel is<br>activated. |  |
|                                                |        | <b>Note:</b> The range is from 1 to 255.                                                                                                    |  |
|                                                | Step 3 | If the load value specified is too high, decrease the specified load in increments of 25<br>or 50 to allow the second B channel to dial earlier.                                         |  |

# <span id="page-12-0"></span>**ISDN: Second B Channel Comes Up Too Early**

**Symptom:** When using a second B channel as a backup connection to a single destination, the second B channel comes up before the load on the first B channel is high enough.

Table 15-8 outlines the problems that might cause this symptom and describes solutions to those problems.

| <b>Possible Problem</b>                        | <b>Solution</b> |                                                                                                    |
|------------------------------------------------|-----------------|----------------------------------------------------------------------------------------------------|
| Misconfigured dialer load-threshold<br>command | Step 1          | Use the <b>show running-config</b> privileged EXEC command to view the router<br>configuration. Check the <b>dialer load-threshold</b> interface configuration command<br>entry.                         |
|                                                | Step 2          | Make sure that the value configured by this command is not too low. This command<br>specifies what the load on the first B channel must be before the second B channel is<br>activated.                  |
|                                                |                 | <b>Note:</b> The range is from 1 to 255.                                                                                                    |
|                                                | Step 3          | If the load value specified is too low, increase the specified load in increments of 25 or<br>50 to allow the load on the first B channel to reach a greater value before the second<br>B channel dials. |

**Table 15-8 ISDN: Second B Channel Comes Up Too Early**

# <span id="page-13-0"></span>**ISDN: Slow Performance**

**Symptom:** ISDN connections are successfully established and communication occurs, but performance across the link is slow.

Table 15-9 outlines the problems that might cause this symptom and describes solutions to those problems.

| <b>Possible Problem</b> | <b>Solution</b> |                                                                                                    |
|-------------------------|-----------------|----------------------------------------------------------------------------------------------------|
| Hold queues too small   | Step 1          | Check for input or output drops on the ISDN interface:                                                                                                    |
|                         |                 | • For a BRI interface, use the show interfaces bri number 1 2 privileged EXEC<br>command                                                                                                    |
|                         |                 | • For a PRI interface, use the <b>show interfaces serial</b> <i>slot/port</i> privileged EXEC<br>command                                                                                                    |
|                         |                 | • For a serial interface, use the show interfaces serial number privileged EXEC<br>command                                                                                                    |
|                         |                 | Look for drops in the command output. The output line looks similar to the following:                                                                                                    |
|                         |                 | output queue 0/40 0 drops; input queue 0/75 0 drops                                                                                                    |
|                         | Step 2          | If there are excessive drops on the interface, use the appropriate clear counters<br>privileged EXEC command to clear the interface counters. Check for drops on the<br>interface again. If the values are incrementing, you should increase the size of the<br>input or output hold queues. |
|                         | Step 3          | Increase the hold queue for the interface that is dropping packets. Use the <b>hold-queue</b><br>length out or the hold-queue length in interface configuration command, depending<br>on whether you are seeing output or input drops on the interface.                                      |
|                         |                 | Increase these queues by small increments (for instance, 25%) until you no longer see<br>drops in the show interfaces output.                                                                                                    |
| Poor line quality       | Step 1          | Check for input or output errors on the ISDN interface.                                                                                                    |
|                         |                 | • For a BRI interface, use the show interfaces bri number 1 2 privileged EXEC<br>command                                                                                                    |
|                         |                 | • For a PRI interface, use the show interfaces serial slot/port privileged EXEC<br>command                                                                                                    |
|                         |                 | • For a serial interface, use the show interfaces serial number privileged EXEC<br>command.                                                                                                    |
|                         |                 | Look for errors in the command output. The output lines look similar to the following:                                                                                                    |
|                         |                 | 0 input errors, 0 CRC, 0 frame, 0 overrun, 0 ignored, 0 abort<br>0 packets output, 0 bytes, 0 underruns                                                                                                    |
|                         |                 | 0 output errors, 0 collisions, 2 interface resets                                                                                                    |
|                         | Step 2          | If there are excessive errors on the interface, use the appropriate <b>clear counters</b><br>privileged EXEC command to clear the interface counters. Check for errors on the<br>interface again. If the values are incrementing, it is probably the result of poor line<br>quality.         |
|                         | Step 3          | Reduce the line speed to 56 Kbps to see if the error rate slows or stops.                                                                                                    |
|                         | Step 4          | Contact your carrier to see if something can be done to improve the line quality. Make<br>sure the DCE device is configured properly as well.                                                                                                    |

**Table 15-9 ISDN: Slow Performance**

# <span id="page-14-0"></span>**ISDN: Line Disconnects Too Slowly**

**Symptom:** ISDN connections are successfully established but idle connections do not disconnect quickly enough.

Table 15-10 outlines the problems that might cause this symptom and describes solutions to those problems.

| <b>Possible Problem</b>                                           | <b>Solution</b> |                                                                                                    |  |
|-------------------------------------------------------------------|-----------------|----------------------------------------------------------------------------------------------------|--|
| No dialer hold-queue command configured                           | Step 1          | Use the show running-config privileged EXEC command to view the router<br>configuration. Check for a dialer hold-queue interface configuration command entry.                                                                                     |  |
|                                                                   |                 | <b>Step 2</b> Configure the <b>dialer hold-queue</b> packets command on the outgoing interface if it is<br>not present already. This command allows interesting outgoing packets to be queued<br>until a modem connection is established.         |  |
|                                                                   |                 | The number of packets specified by this command should be under 20.                                                                                                    |  |
| Misconfigured dialer idle-timeout<br>command                      | Step 1          | Use the show running-config privileged EXEC command to view the router<br>configuration. Check for a <b>dialer idle-timeout</b> interface configuration command entry.                                                                            |  |
|                                                                   |                 | If the command is not present under the interface, the interface will use the default of<br>120 seconds.                                                                                                    |  |
|                                                                   | Step 2          | Check the value specified by this command. If the ISDN line disconnects too slowly<br>when idle, the value is probably set too high.                                                                                                    |  |
|                                                                   | Step 3          | Decrease the value specified by the dialer idle-timeout command. This will force<br>connections to disconnect more quickly when they are idle.                                                                                                    |  |
| dialer fast-idle time too high                                    | Step 1          | Use the show running-config privileged EXEC command to view the router<br>configuration. Check for a <b>dialer fast-idle</b> interface configuration command entry.                                                                               |  |
|                                                                   |                 | This command will not appear in the configuration unless it has been changed from<br>the default.                                                                                                    |  |
|                                                                   | Step 2          | Check the value specified by this command. If there is contention for an ISDN line but<br>an idle connection does not disconnect quickly enough, the value is probably set too<br>high.                                                           |  |
|                                                                   | Step 3          | Decrease the value specified by the <b>dialer fast-idle</b> command. This will force idle<br>connections to disconnect more quickly when there is contention for the line.                                                                        |  |
| Dialer list <b>access-list</b> commands not<br>restrictive enough | Step 1          | Use the show access-list privileged EXEC command to see the access lists configured<br>on the router. Access lists determine which packets will cause dialing to occur and<br>which packets will reset the idle-timer, keeping the connection up. |  |
|                                                                   | Step 2          | Use the show running-config privileged EXEC command to view the router<br>configuration. Check to see which access lists are applied to the interface with<br>dialer-list commands.                                                               |  |
|                                                                   | Step 3          | Examine the specified access lists to make sure that the line is not being kept up for<br>uninteresting traffic. The access lists need to be more restrictive if the line never goes<br>down.                                                     |  |
|                                                                   |                 | In particular, make sure that routing updates or SNMP packets do not reset the idle<br>timer or bring the line up.                                                                                                    |  |
|                                                                   |                 | <b>Step 4</b> If necessary, modify access lists to restrict uninteresting traffic.                                                                                                    |  |

**Table 15-10 ISDN: Line Disconnects Too Slowly**

# <span id="page-15-0"></span>**ISDN: Line Disconnects Too Quickly**

**Symptom:** ISDN connections are successfully established but connections disconnect too quickly when idle.

Table 15-11 outlines the problems that might cause this symptom and describes solutions to those problems.

**Table 15-11 ISDN: Line Disconnects Too Quickly**

| <b>Possible Problem</b>                      | <b>Solution</b> |                                                                                                    |
|----------------------------------------------|-----------------|----------------------------------------------------------------------------------------------------|
| Misconfigured dialer idle-timeout<br>command | Step 1          | Use the <b>show running-config</b> privileged EXEC command to view the router<br>configuration. Check for a <b>dialer idle-timeout</b> interface configuration command entry. |
|                                              |                 | If the command is not present on the interface, the interface will use the default of<br>120 seconds.                                                                         |
|                                              | Step 2          | Check the value specified by this command. If the ISDN line disconnects too quickly<br>when idle, the value is probably set too low.                                          |
|                                              | Step 3          | Increase the value specified by the <b>dialer idle-timeout</b> command. This will allow<br>connections to stay idle longer before disconnecting.                              |
| dialer fast-idle time too high               | Step 1          | Use the <b>show running-config</b> privileged EXEC command to view the router<br>configuration. Check for a <b>dialer fast-idle</b> interface configuration command entry.    |
|                                              |                 | This command will not appear in the configuration unless it has been changed from<br>the default of 20 seconds.                                                               |
|                                              | Step 2          | Check the value specified by this command. If there is contention for an ISDN line and<br>the line disconnects too quickly, the value is probably set too low.                |
|                                              | Step 3          | Increase the value specified by the <b>dialer fast-idle</b> command. This will allow idle<br>connections to stay connected longer when there is contention for the line.      |